# Digital Image Processing

Image Histograms

- Histograms are collected *counts* of data organized into a set of predefined *bins.*
- *imhist() function calculates the histogram for the intensity image 'I' and displays a plot of the histogram. The number of bins in the histogram is determined by the image type.*

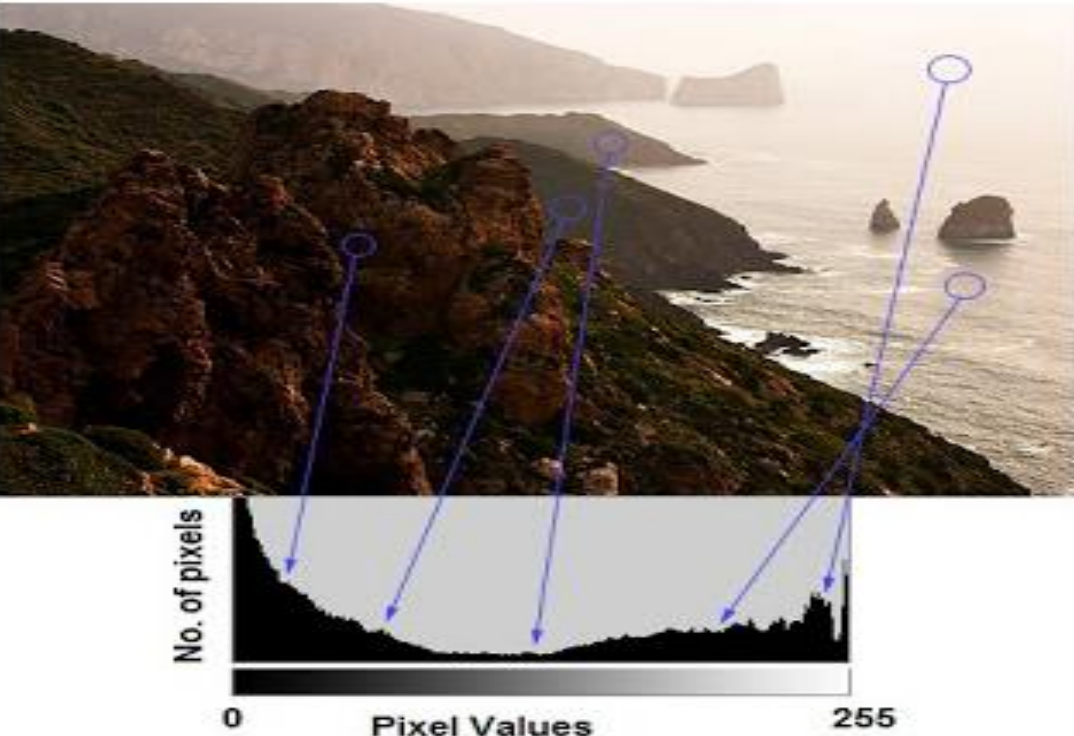

• *What are bins?* 

*The number of pixels for every pixel value (pixel value ranges from 0 to 255). We can find the number of pixels for every pixel value separately or the number of pixels in an interval of pixel values*

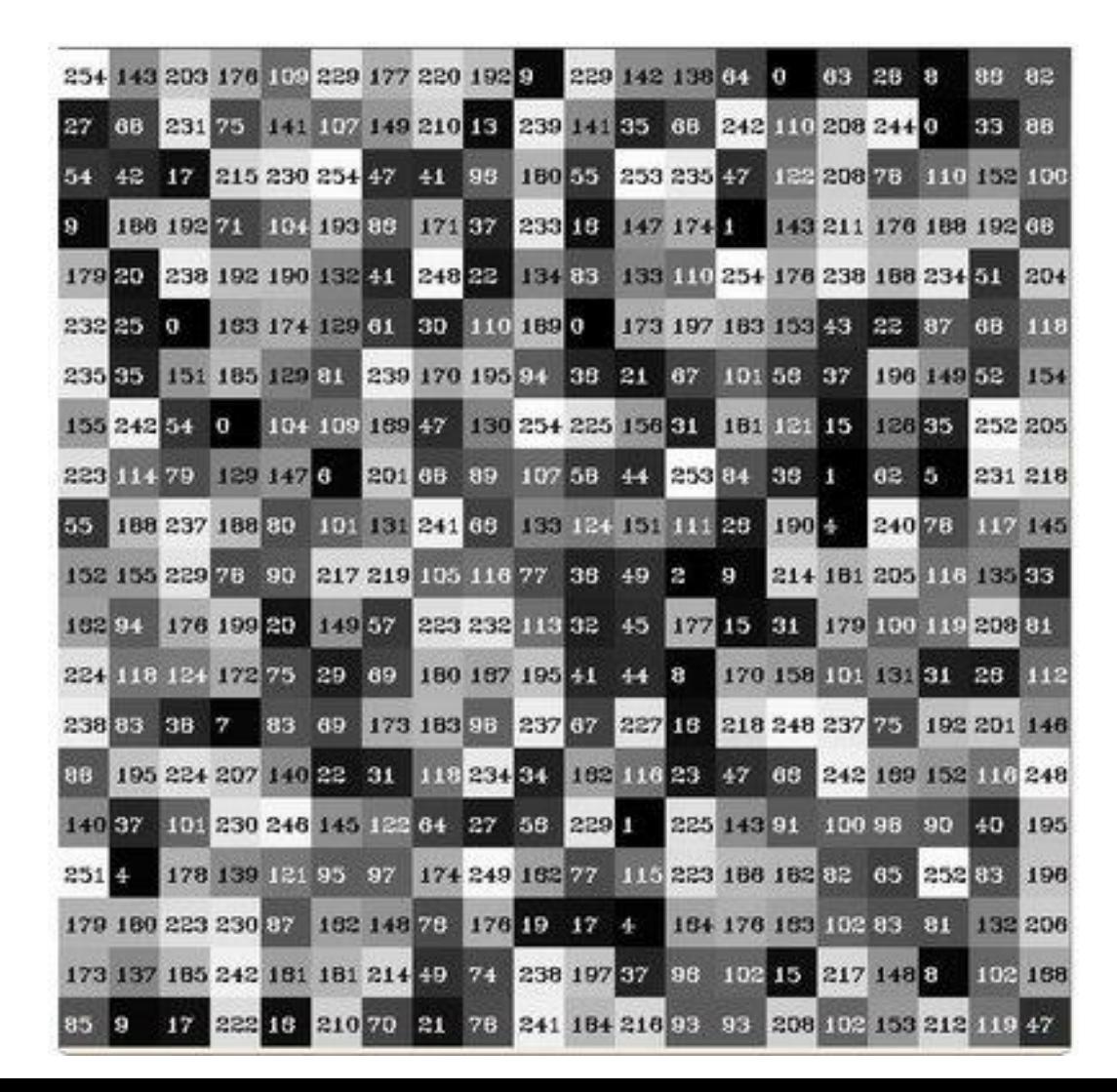

#### **What happens if we want to** *count* **this data in an organized way?**

The *range* of information value for this case is 256 values, we can segment the range in subparts (called **bins**) like:

> $[0, 255] = [0, 15] \cup [16, 31] \cup ... \cup [240, 255]$ range =  $\text{bin}_1 \cup \text{bin}_2 \cup ... \cup \text{bin}_{n=15}$

We can keep count of the number of pixels that fall in the range of each  $\overline{\text{bin}}_1$ 

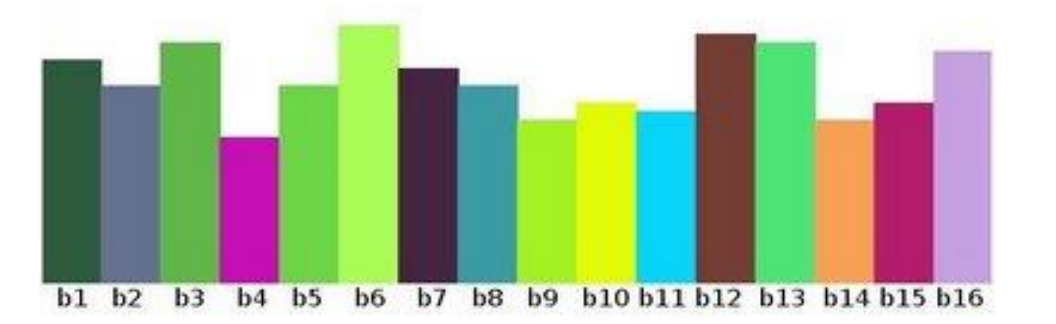

# Matlab Commands

- For plotting histogram
	- imhist(img)
- For finding counts and bin locations (bin refers to the pixel values as discussed in previous slide)
	- [counts, binLocations] = imhist(img)
- For plotting histogram with counts and bin locations
	- stems(binLocations,counts)

#### Results

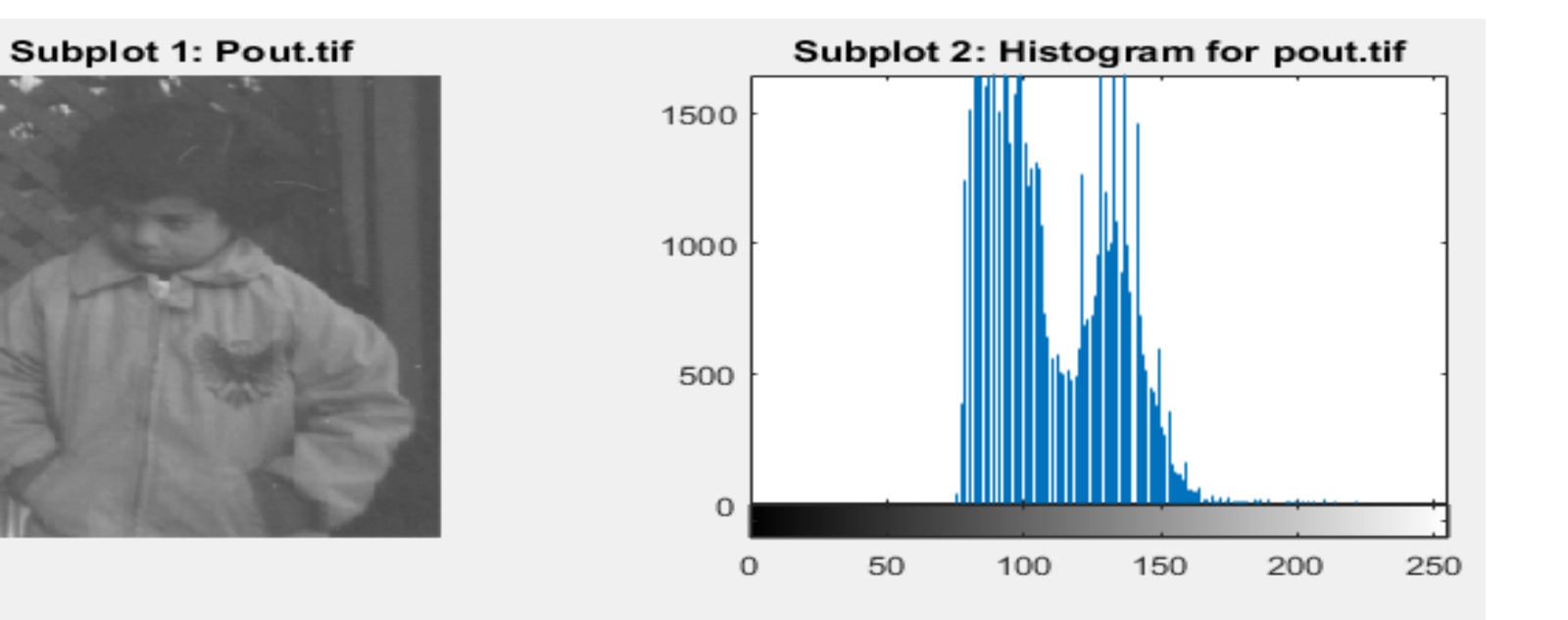

Subplot 3: Histogram with counts and Bins

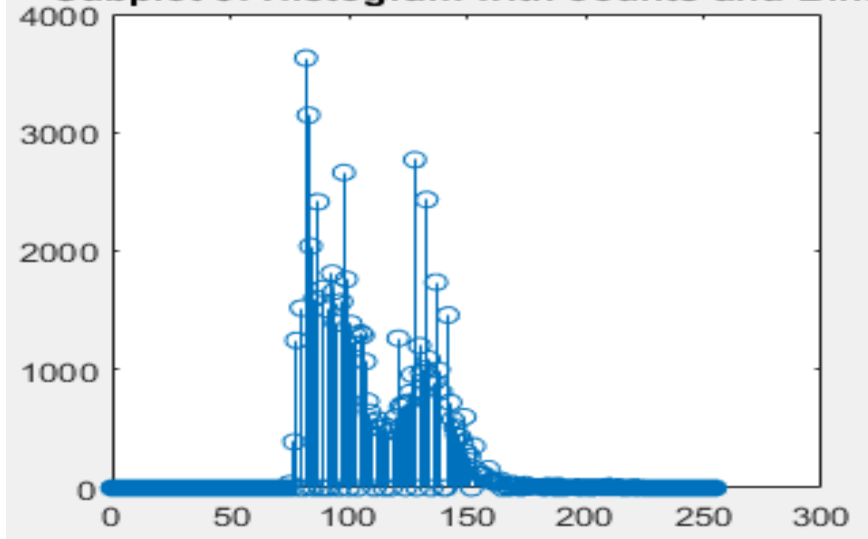

- The histogram of an image represents the frequency of pixels in an image
- The histogram of an image shows the distribution of gray levels in the image
- Massively useful in image processing especially in image segmentation
- Histogram of an image with gray level (0 to L-1):

A discrete function  $h(r_k) = n_k$ , where  $r_k$  is the  $k^{th}$  gray level and  $n_k$  is the number of pixels in the image having gray level  $r_k$ .

- How to obtain histogram without imhist() command?
	- For B bit image, initialize 2^B counters with 0
	- Loop over all pixels x,y
	- When encouraging gray level  $f(x,y)=1$ , increment counter # i

#### Histogram - Example

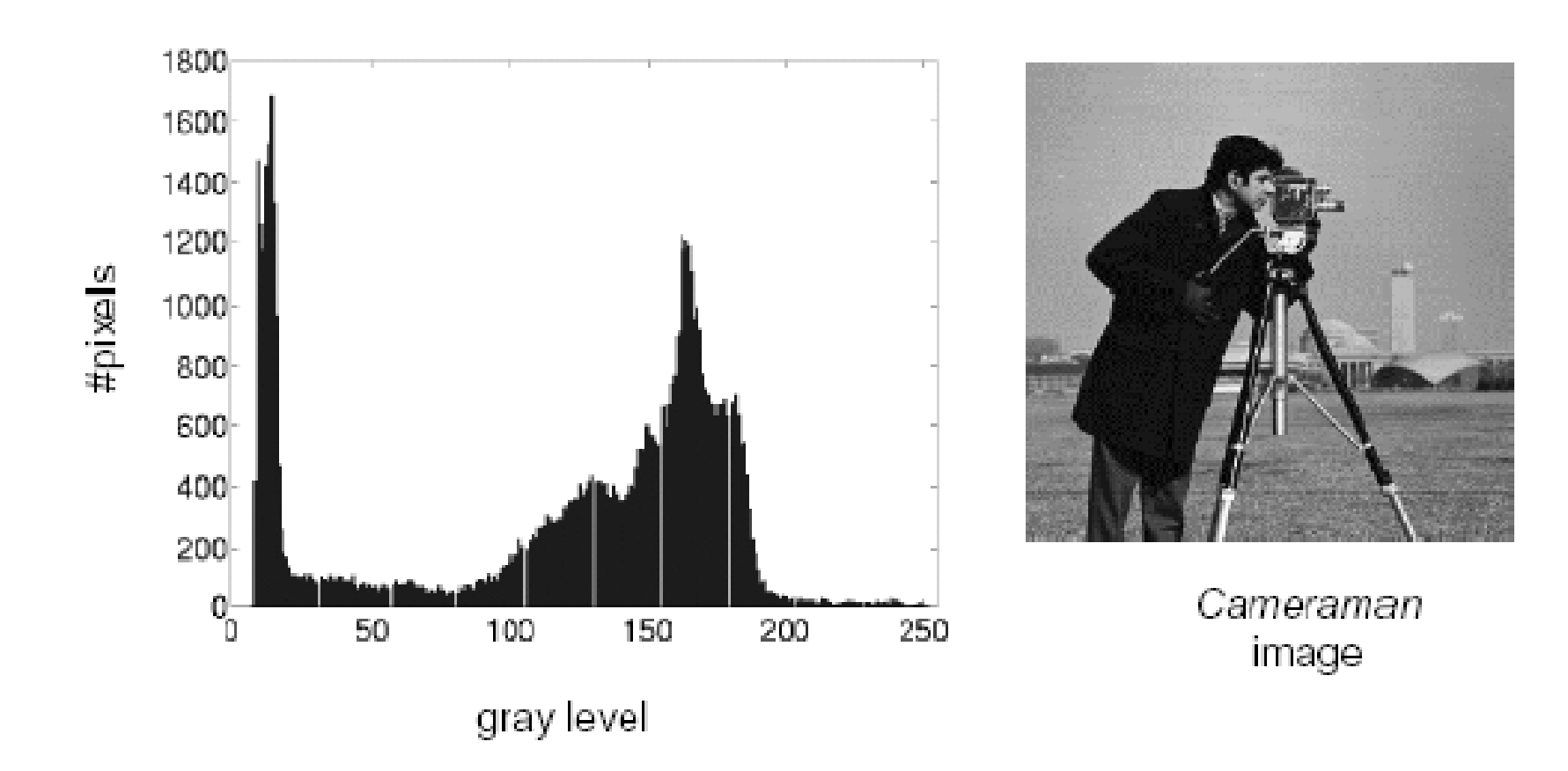

#### Histogram and Image Brightness/Contrast

- Changing the size of the image shrinks or stretches the histogram vertically.
- Adjusting brightness shifts the histogram horizontally.
- Adjusting contrast causes the histogram to stretch or shrink horizontally:
	- **Stretching = more contrast**
	- **Shrinking = less contrast**

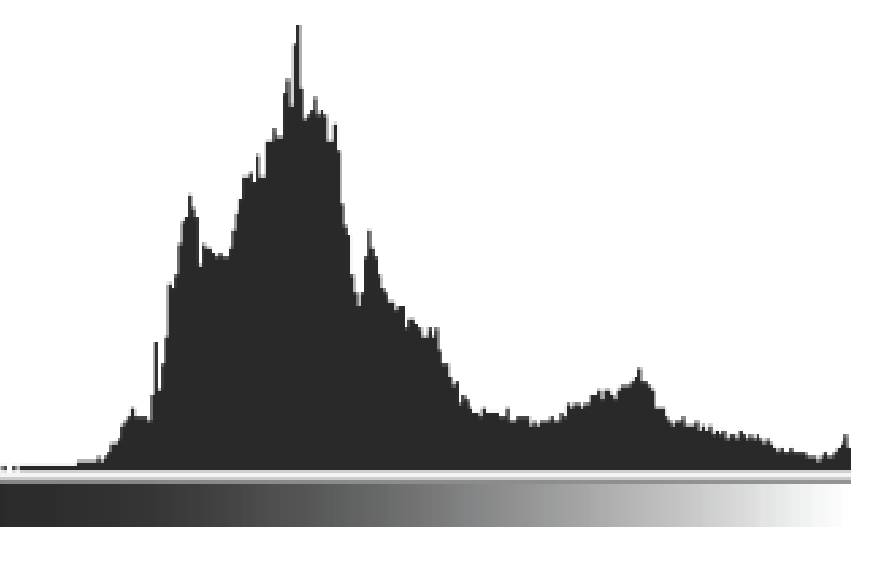

### Histogram - Example

- A selection of images and their Histograms
- Note that the high contrast image has the most evenly spaced histogram
- Histograms of low contrast images are located in certain portions and not in the entire gray scale range

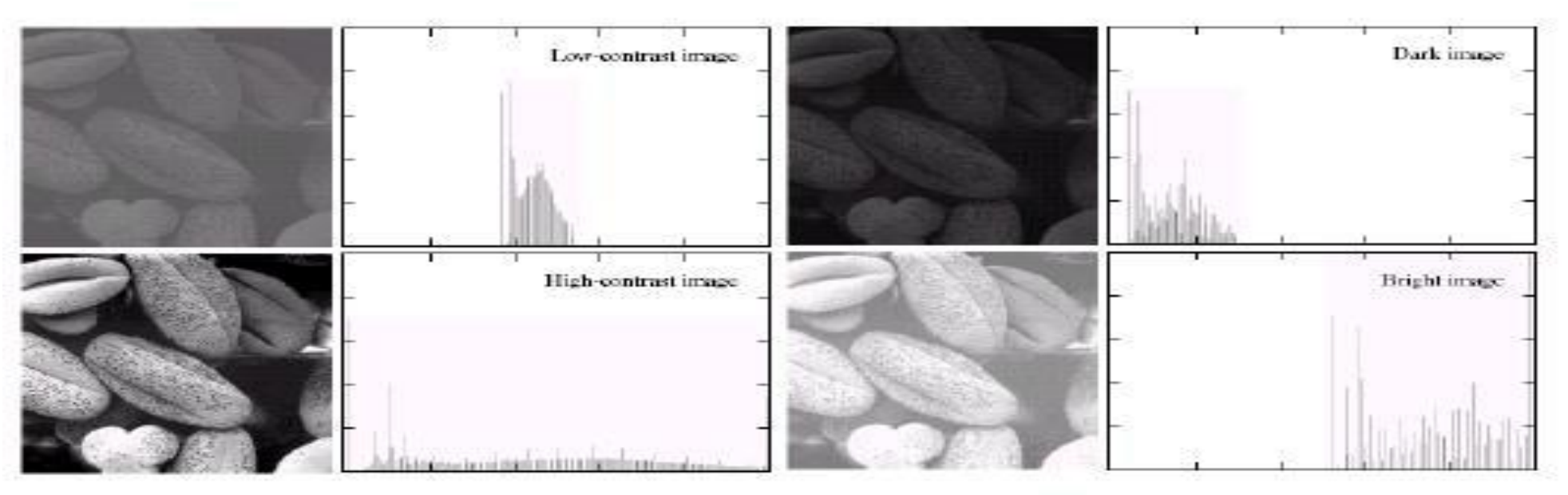

# Contrast Stretching through Histogram

• If *rmax* and *rmin* are the maximum and minimum gray level of the input image and L is the total gray levels of output image The transformation function for contrast stretching will be

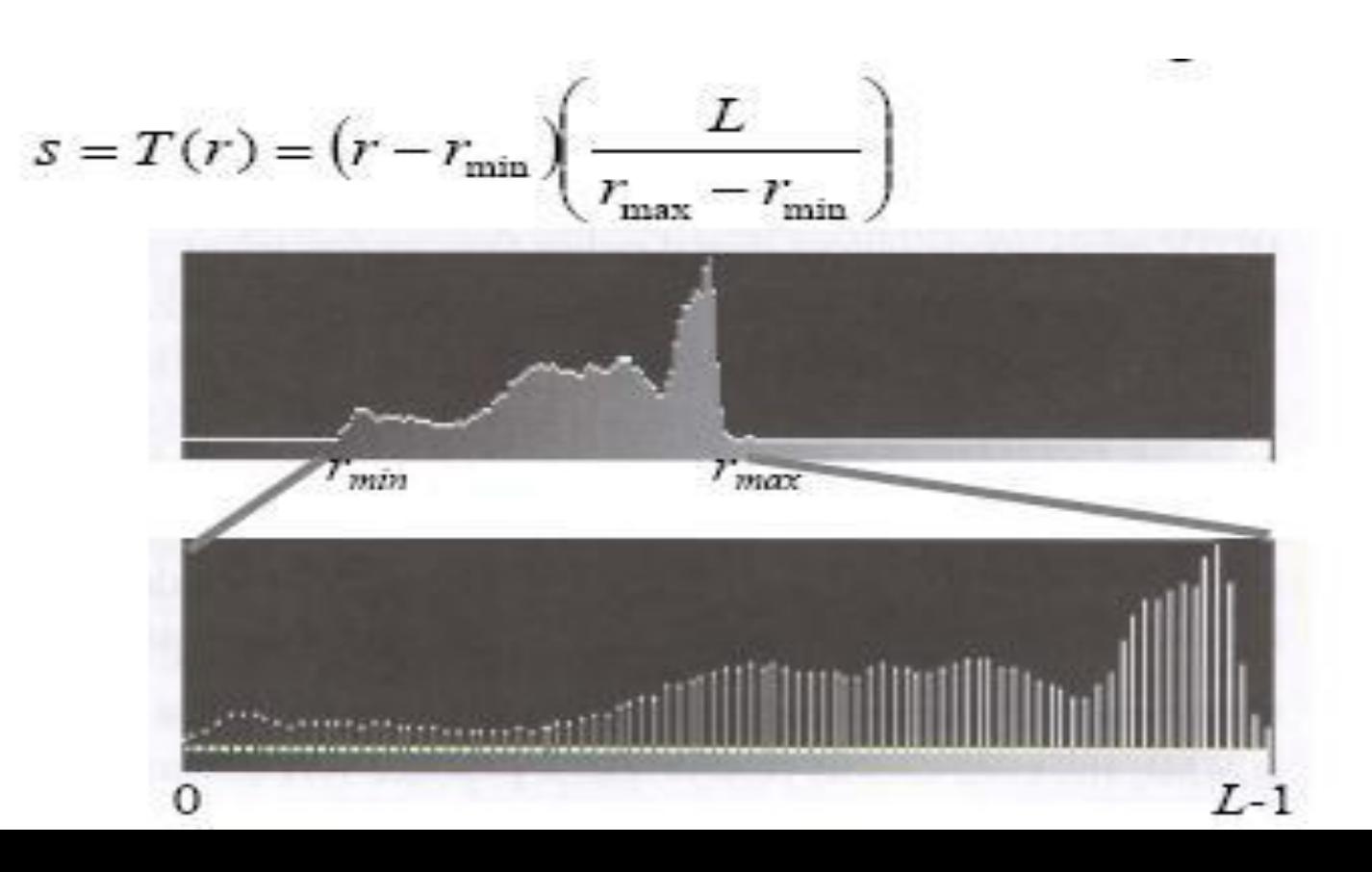

- The idea is to find a transformation **s=T(r)** to be applied to each pixel of the input image **f(x,y)** such that a uniform distribution of gray levels in the entire range results for the output image **g(x,y)**
- The transformation function for histogram equalizations is:

$$
s_k = T(r_k) = \sum_{j=0}^k p_r(r_j) \quad \text{for} \quad 0 \le k \le L - 1
$$
  
where  $p_r(r_j) = \frac{n_j}{n}$ ,  $j = 0, \dots, L - 1$  and  $n = \sum_{j=0}^{L-1} n_j$ 

 $n_i$ : number of pixels with gray level  $r_i$  $\mathbf{n}$ : total number of pixels

- Spreading out the frequencies in an image (or equalising the image) is a simple way to improve dark or washed out images
- The formula for histogram equalization is given where

 $\checkmark$ *r*<sub>*k*</sub>: input intensity  $\checkmark{s}$  : processed intensity  $\checkmark$ : the intensity (e.g 0.0 – 1.0)  $\mathcal{N}$ *n*<sub>*j*</sub>: the frequency of intensity *j*  $\sqrt{n}$ : the sum of all frequencies

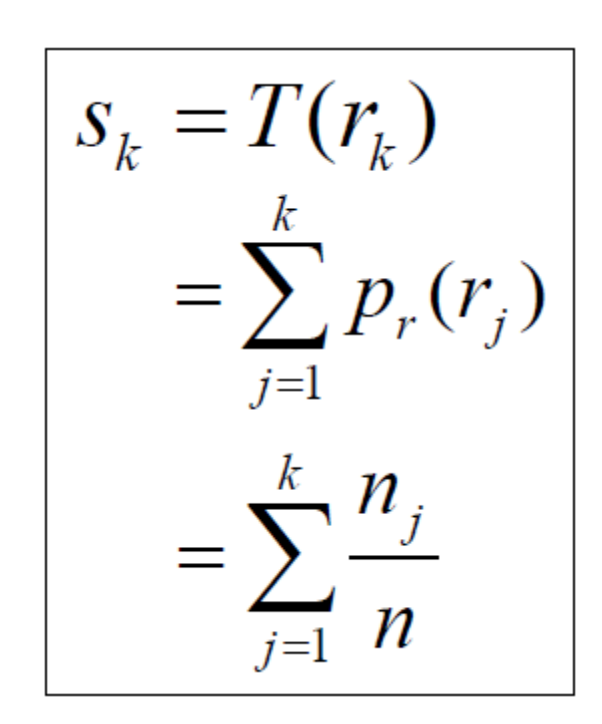

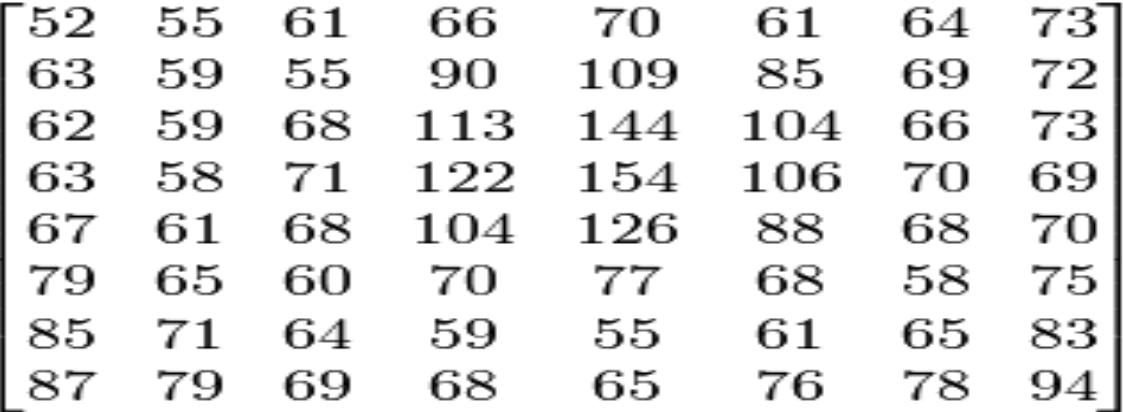

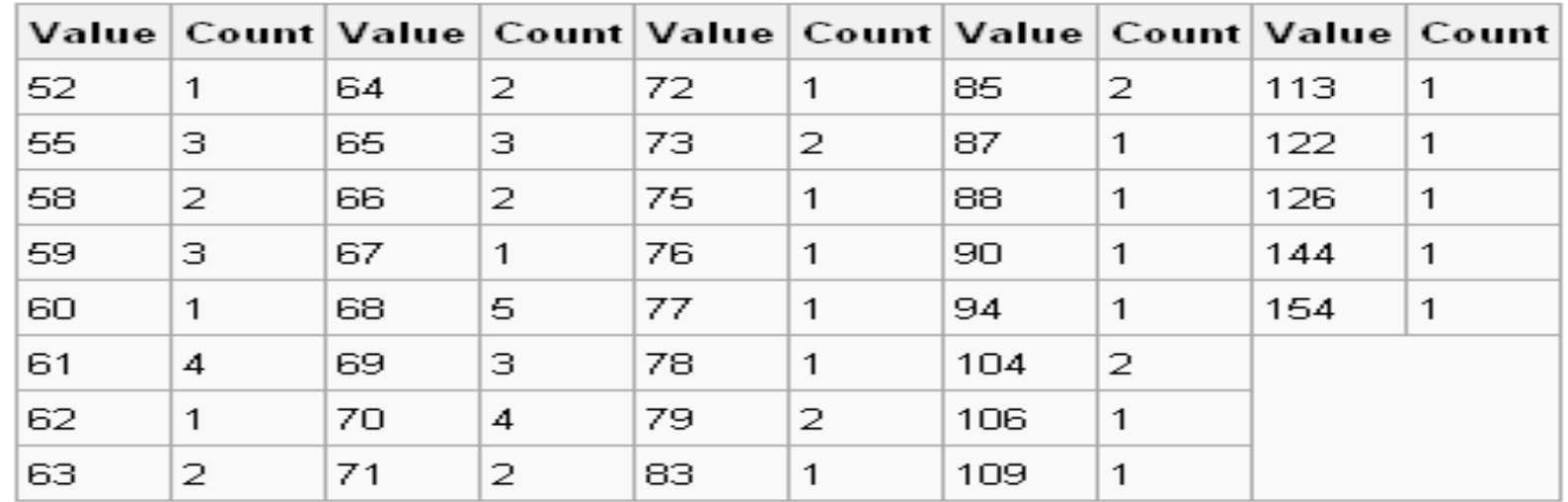

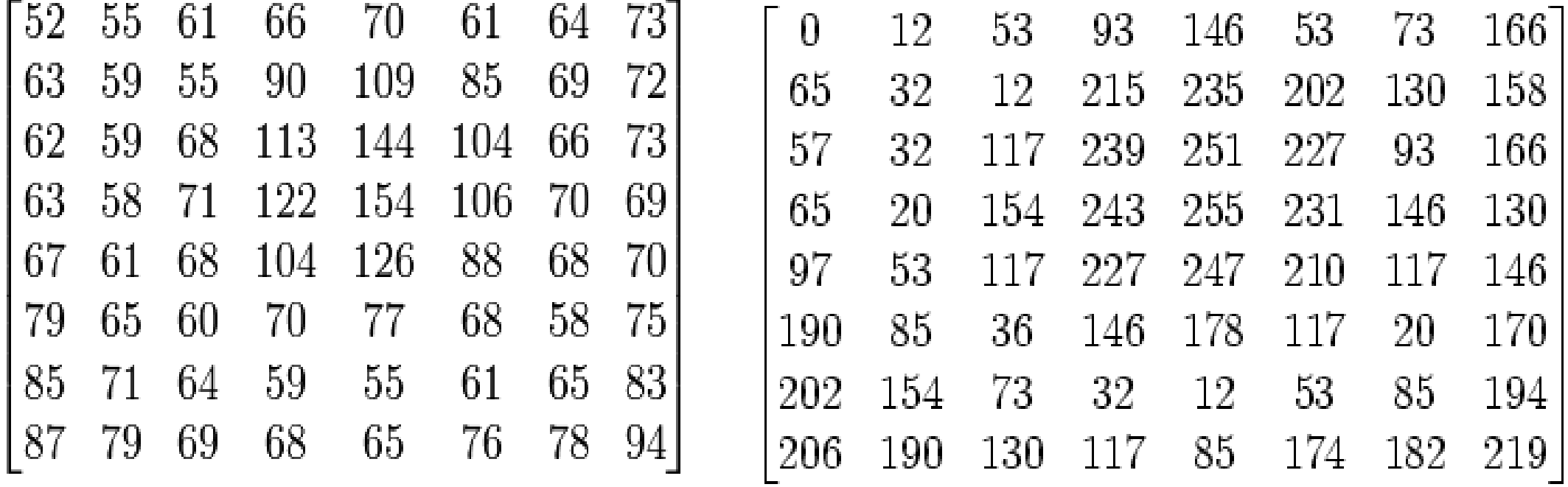

Initial Image **Image 2018** Image after Equalization

• **Notice that the minimum value (52) is now 0 and the maximum value (154) is now 255.** 

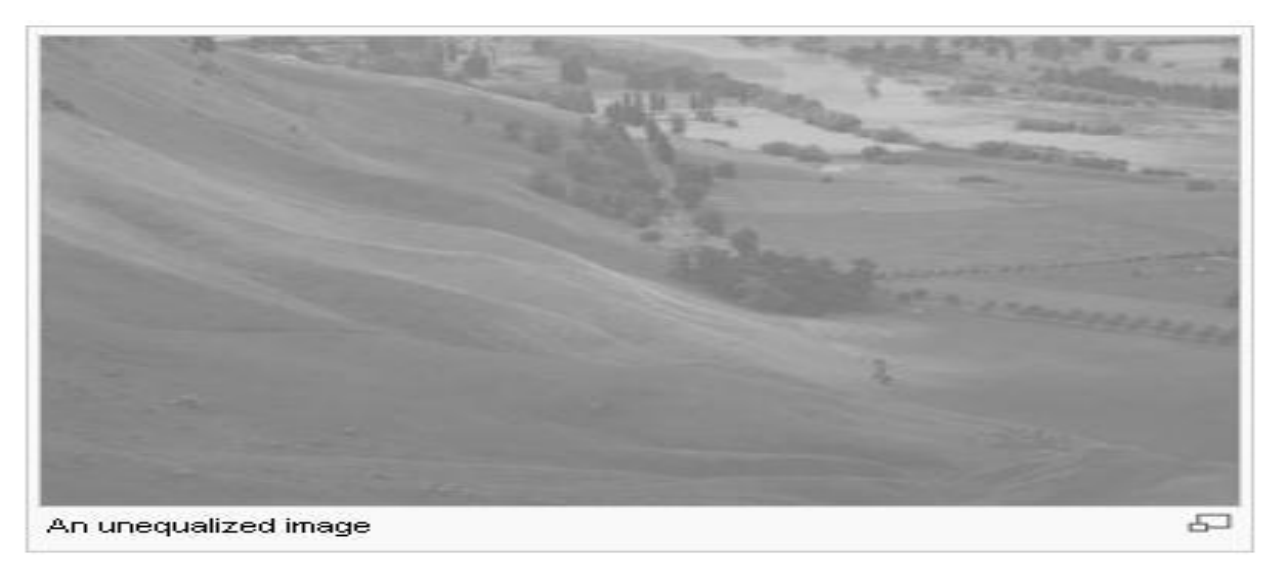

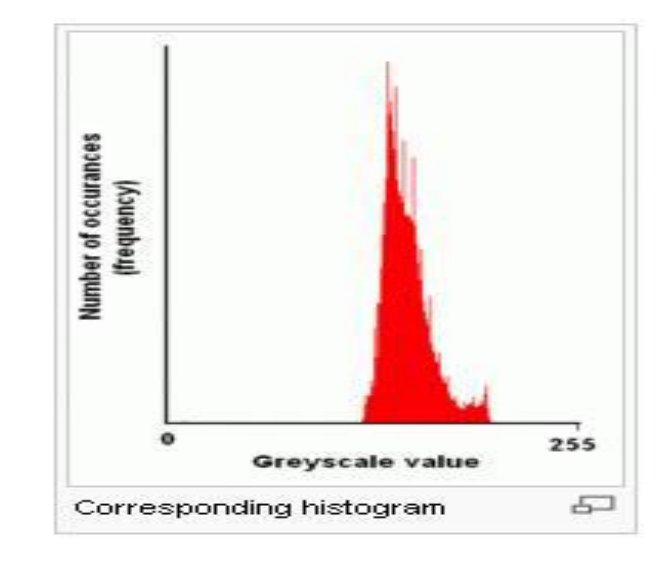

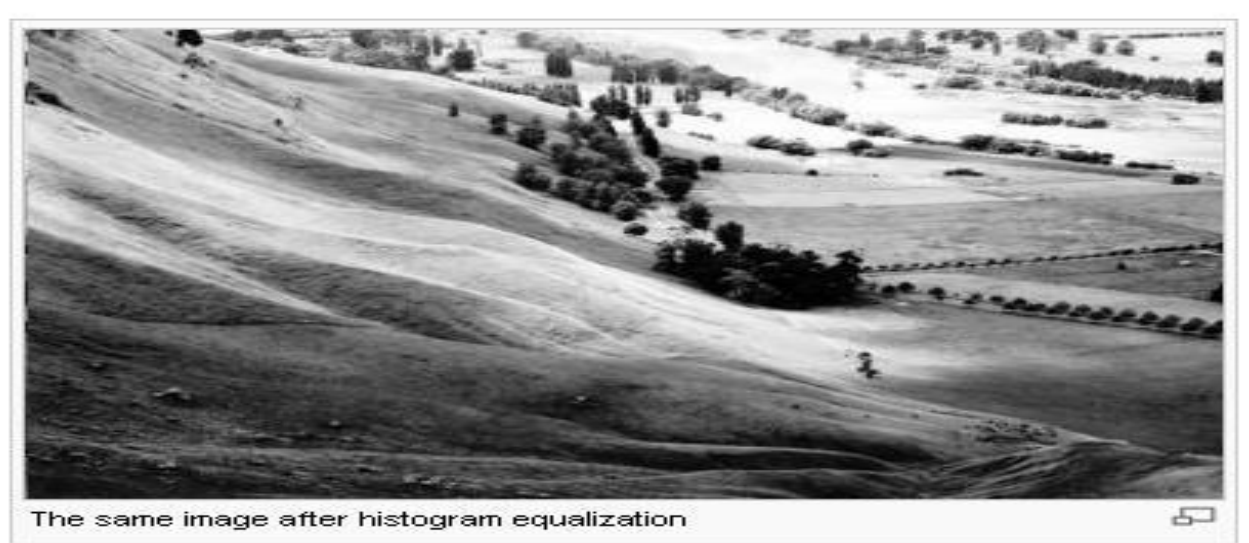

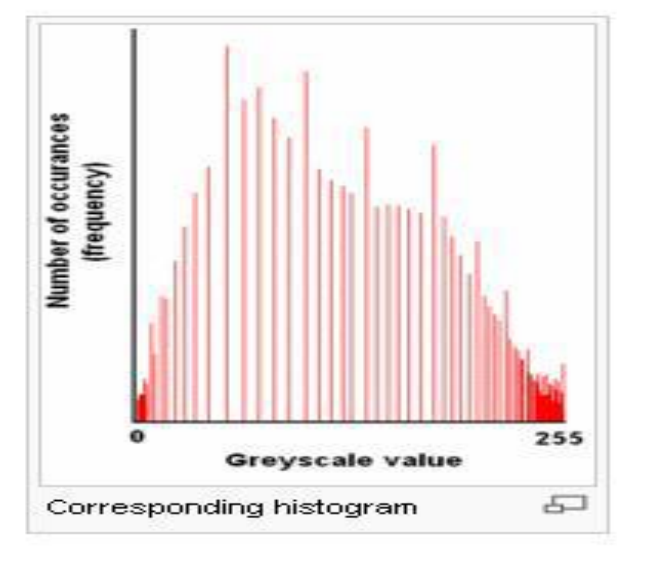

- While performing histogram equalization two most important concepts are
	- Probability Density Function (PDF)
	- Cumulative Distributive Function (CDF)
- How PDF and CDF are computed?

• Calculating PDF from histogram

• Look at the count of each bar from vertical axis and then divide it by total count.

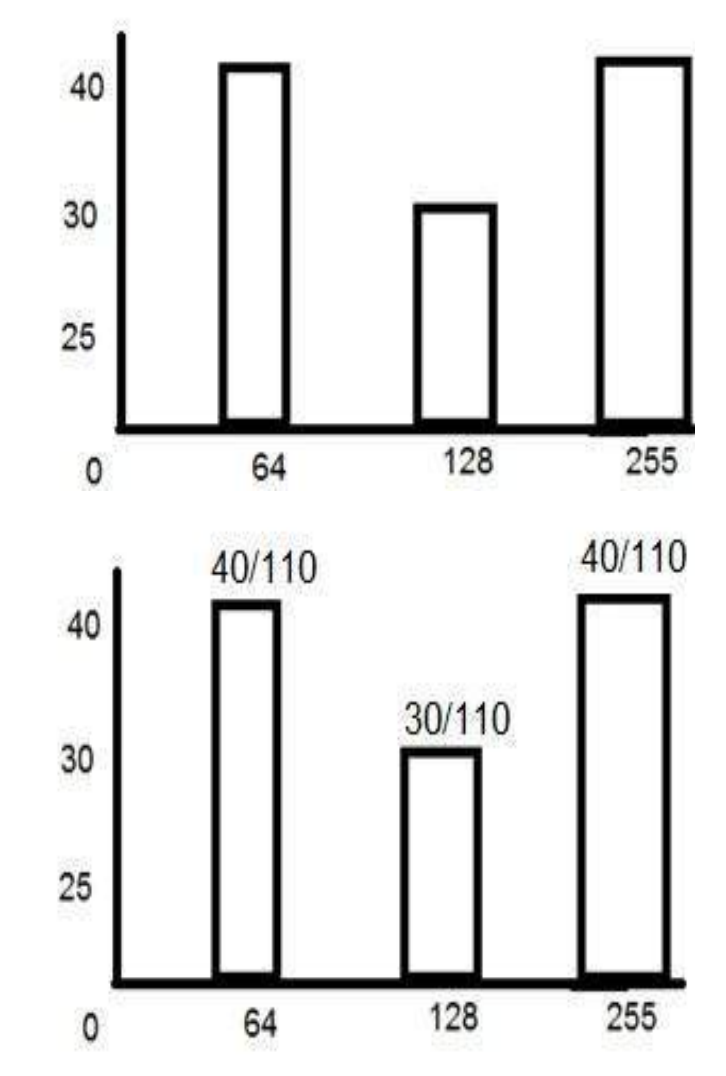

- Calculating CDF from the histogram
- Keep the first value as it is, and then in the 2nd value , add the first one and so on.

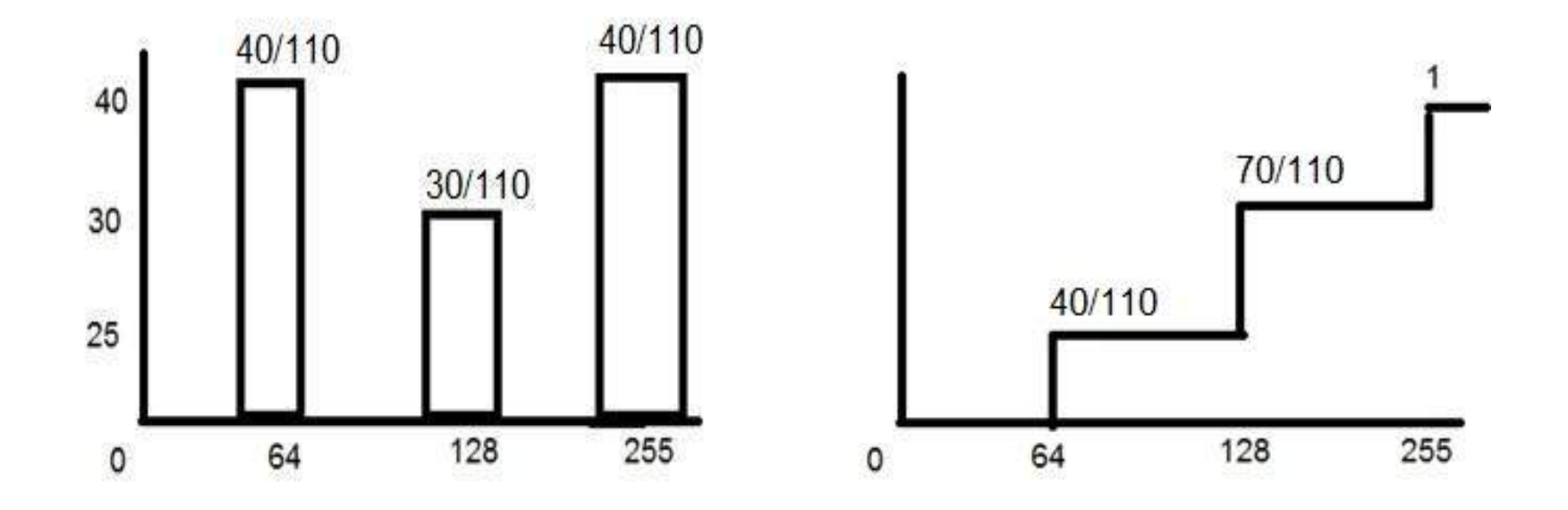

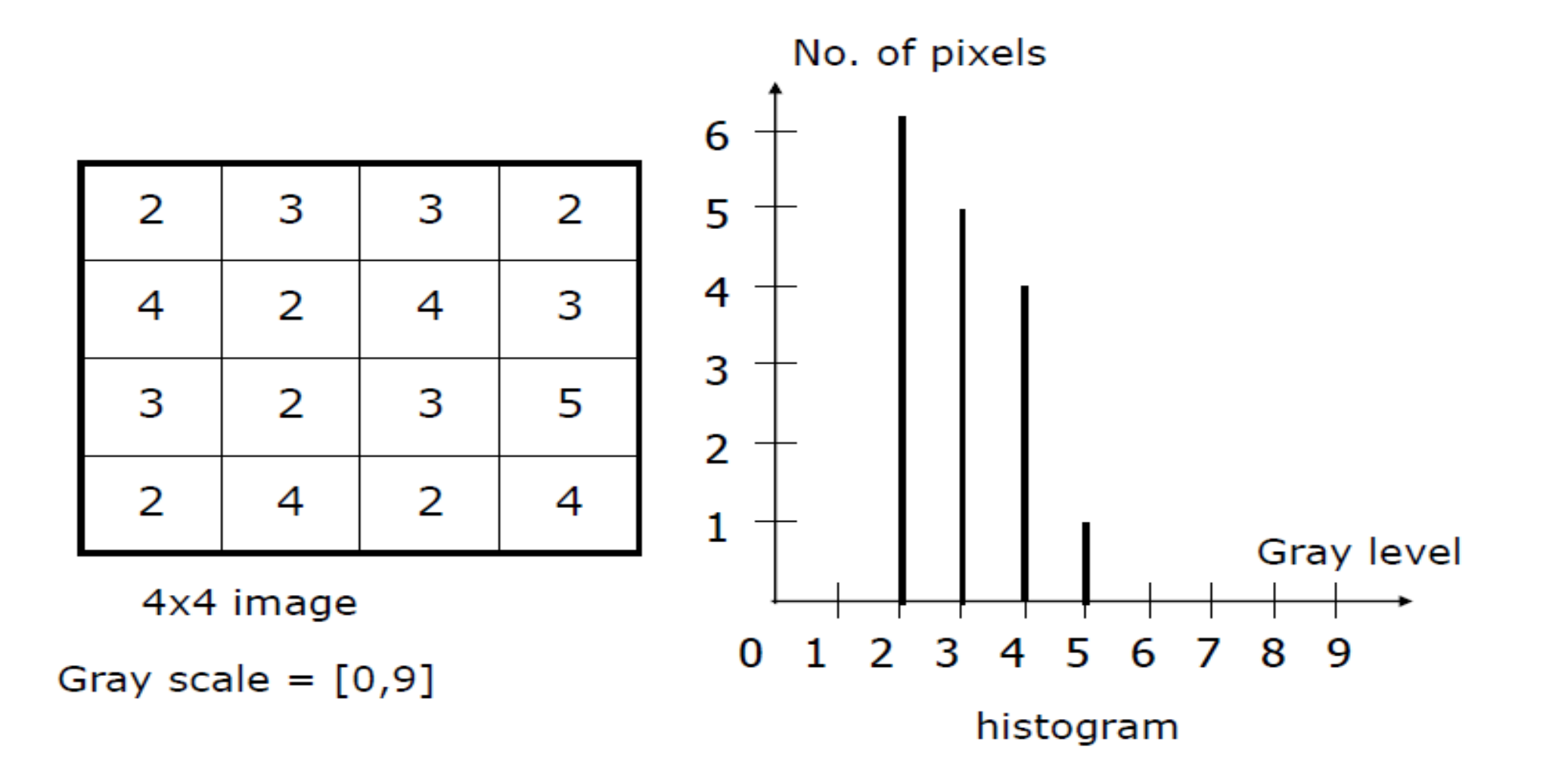

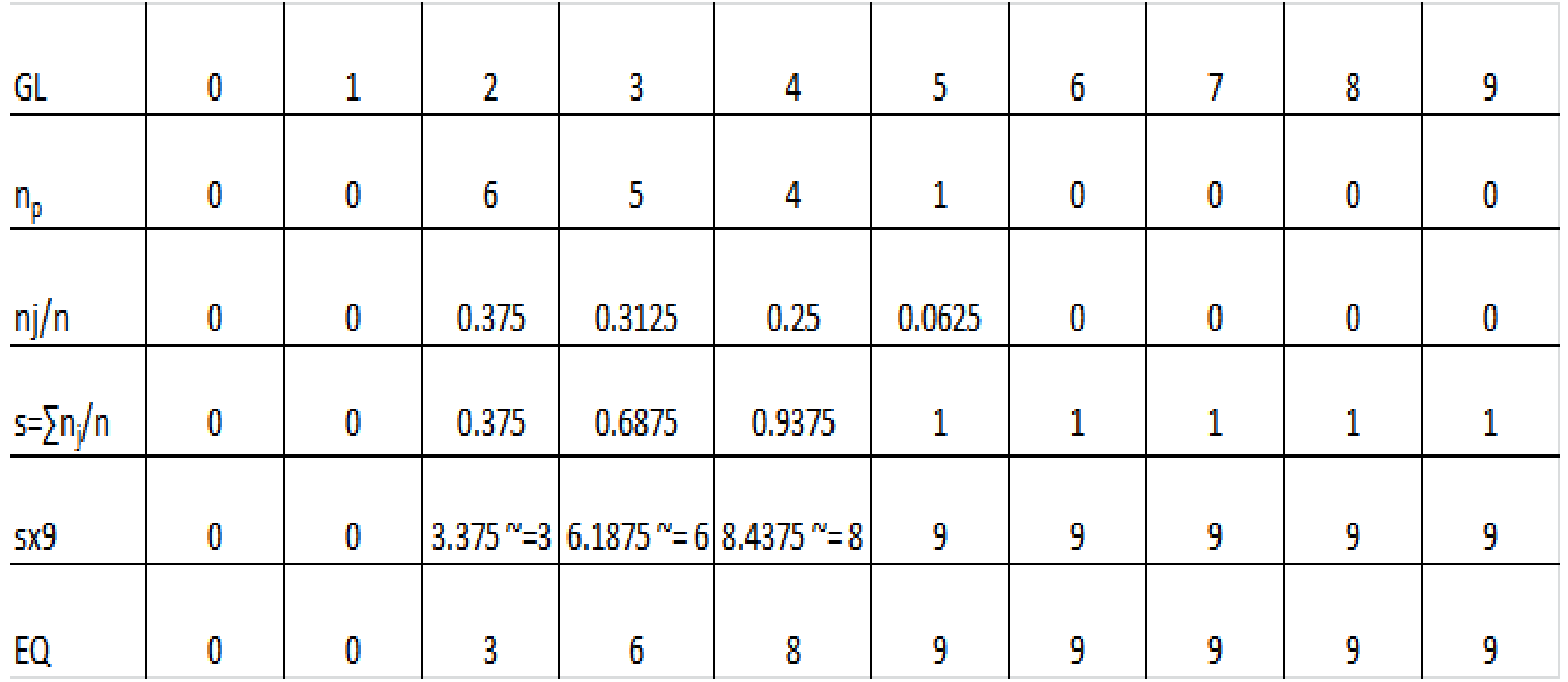

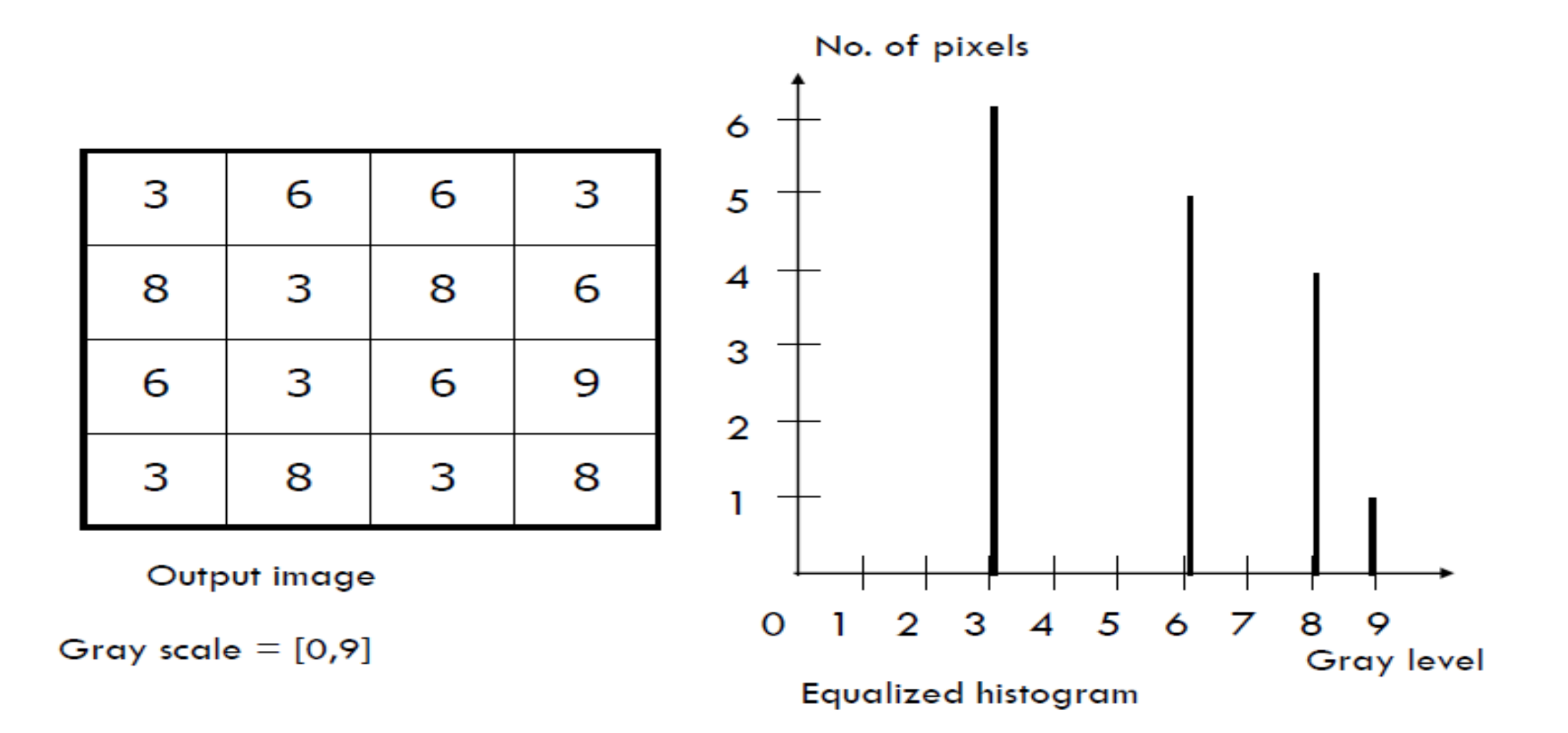

#### Example: Histogram Equalization

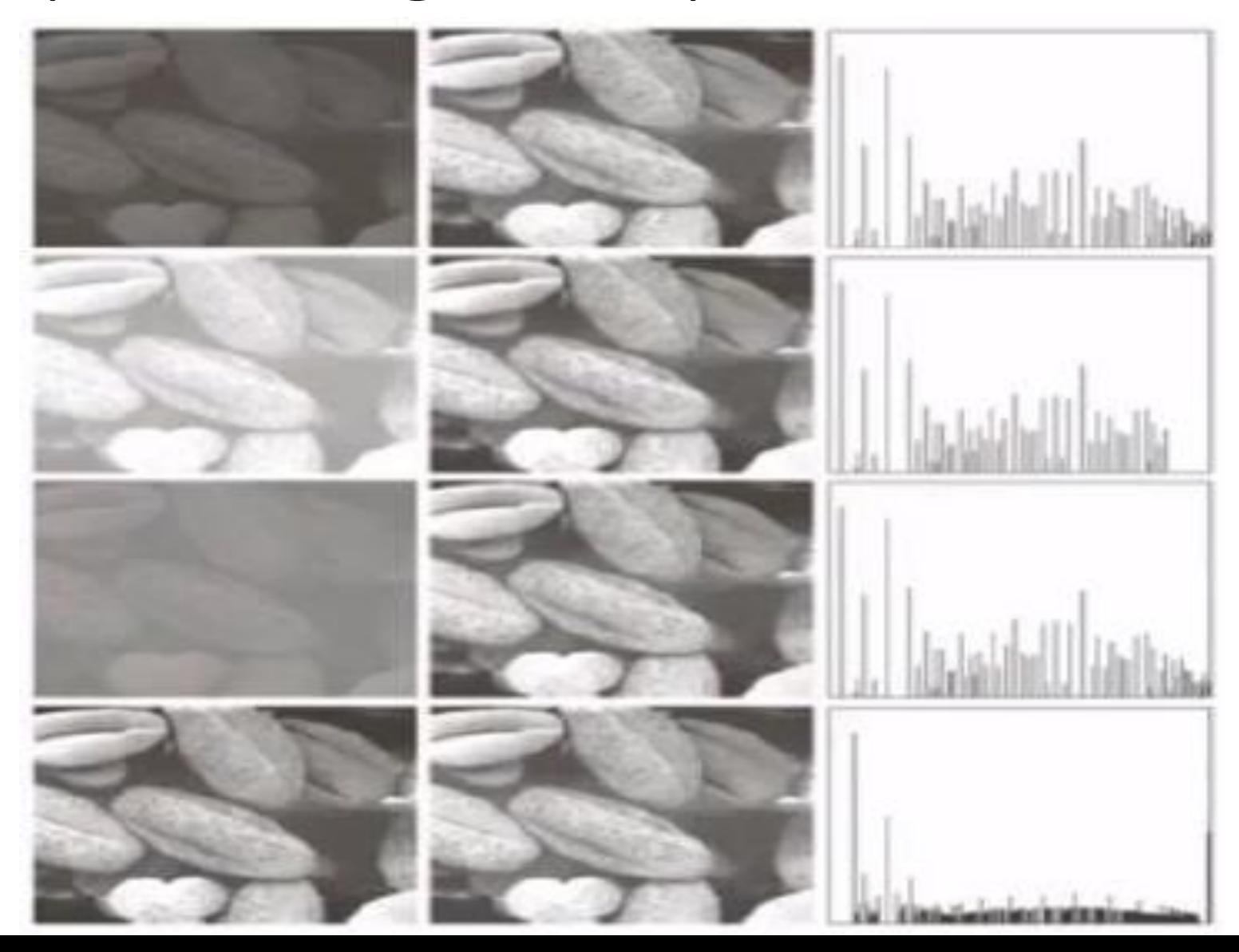